# REAL ESTATE DIGITAL RELEASE NOTES

## SEPTEMBER 2017

- Stage preview: September 25, 2017
- Production release: September 28, 2017

Unless otherwise noted, all enhancements contained in these release notes will follow these Stage and Production release dates. Our release calendar is also published in Zendesk at <a href="https://support.realestatedigital.com/hc/en-us/articles/115000171868-RED-Production-Release-Calendar-2017">https://support.realestatedigital.com/hc/en-us/articles/115000171868-RED-Production-Release-Calendar-2017</a>

**Summary:** We are happy to announce RED's September 2017 release notes are here! Our team is continuing to work hard on evolving the technology on both the front end and back end. We have some nice items to highlight this month that you can market back to your network- below is a summary for your review! (you can click into the title of each one to take you to the details)

## ESIGN BUG UPDATES- ALL SITES

- **Session Reminders-** Session reminders can be enabled on Step 1. The sender can determine the frequency for reminder notifications to be sent to all signers.
- Session Expirations- Sessions can be set to expire within the next 1 to 90 days from start date. Once a session expires, it will automatically cancel the session and reflect that status on the Certificate of Authenticity, Session History, and Signing Session Information page.
- **Signer Actions UI Update** The Signer Actions display has been moved from the top of Step 4 to the left margin.
- **Drop Down Signer Zones-** A drop down zone has been added to the Signer's Action on Step 4. Senders can determine a list for the signer to select from during the signing ceremony.
- **Dropbox Update** eSign's Dropbox integration has been updated to support the application's new code.

## ESIGN BUG UPDATES BY CLIENT:

- **Remove 'Tools' Tab-** The administrative tools tab has been removed to prevent branding changes. (Siemens)
- Status Updates- Session statuses have been updated (Siemens)

## Now let's dig into the details....

#### SESSION REMINDERS

Set it and forget it! This new feature allows senders to do just that, without the tedious task of individually following up on every sent session. Senders can now determine the frequency for the system to send an automatic reminder to signers.

Session reminders can be enabled on Step 1. Select 'Set Reminders' and chose your frequency.

| Transaction Name : | ▼                                                                       | Signer Sequencing                                  |
|--------------------|-------------------------------------------------------------------------|----------------------------------------------------|
| Session Title :    | required Send to one signer at a time in order                          |                                                    |
| Email Message :    |                                                                         | Send to all signers at once                        |
|                    |                                                                         | Session Options                                    |
|                    |                                                                         | Include me as a signer                             |
|                    |                                                                         | Allow signers to delegate to another person        |
|                    |                                                                         | Send CC Email final documents as an attachment [?] |
|                    | For copy of final document, enter email addresses separated by a comma. | Bulk Session                                       |
|                    |                                                                         | Set Reminders                                      |
|                    |                                                                         | 1 • Day(s) Reminder Frequency                      |
|                    |                                                                         | Session Expiration:                                |

The Signing Session Information page will note if reminders have been set. In addition, the activity log and Certificate of Authenticity will update for every sent notification.

| Signing Session Information                                                                   |                                                               |  |  |  |
|-----------------------------------------------------------------------------------------------|---------------------------------------------------------------|--|--|--|
| Session stats. You can download the latest documents and change the password for the session. |                                                               |  |  |  |
| Transaction Name: 123 Anywhere Street<br>Create Date: 09/20/2017 12:08:59 PM PDT              | Session Title : Listing Agreement<br>Current Status : Pending |  |  |  |
| Last Modified : 09/20/2017 12:09:41 PM PDT                                                    | Download :                                                    |  |  |  |
| Expires On : N/A<br>CC Email :                                                                | Reminders : On<br>Email Message: <u>Click to View</u>         |  |  |  |

#### SESSION EXPIRATIONS

Have a session that's time sensitive? Senders can now set an expiration date to quickly and easily close transactions.

On Step 1, senders can select a future expiration date within the next 1 to 90 days from start date.

| Transaction Name :                 | 123 Anywhere Street                                                     | Signer Sequencing                                                                                                    |
|------------------------------------|-------------------------------------------------------------------------|----------------------------------------------------------------------------------------------------|
| Session Title :<br>Email Message : | Listing Agreement                                                       | <ul> <li>Send to one signer at a time in order</li> <li>Send to all signers at once</li> </ul>                                                                                                    |
| CC Email:                          |                                                                         | Session Options<br>Include me as a + October 2017 + +                                                                                                    |
|                                    |                                                                         | Allow signers to Allow 24 25 26 27 28 29 30                                                                                                    |
|                                    |                                                                         | Send CC Email fit 40 1 2 3 4 5 6 7                                                                                                    |
|                                    | For copy of final document, enter email addresses separated by a comma. | Bulk Session         41         8         9         10         11         12         13         14           Set Reminders         42         15         16         17         18         19         20         21 |
|                                    |                                                                         | 43 22 23 24 25 26 27 28<br>1 ▼ Day(s) Remi 44 29 30 31 1 2 3 4                                                                                                    |
|                                    |                                                                         | Session Expiration:                                                                                                    |

If an expiration date is selected, it will appear on all invites. The sender will receive an additional automatic notification 2 days before its set to expire.

| Click the link below to start the review                                                                                                    | et's Get Started!<br>v and signature process. The signing ceremony is not complete<br>e, reviewed and agreed to the disclosure, signed all required<br>g completion. |  |
|----------------------------------------------------------------------------------------------------|----------------------------------------------------------------------------------------------------|--|
|                                                                                                    | Review & Sign                                                                                                    |  |
| To contact the sender, please email: <u>alison.garcia@realestatedigital.com</u><br>To receive technical assistance with the signing session, please email:<br>This session is set to expire on 9/20/2017 at 11:06 PM UTC |                                                                                                    |  |
|                                                                                                    | Powered by GoPaperless Solutions Thank You                                                                                                    |  |
|                                                                                                    | Signing Session Information                                                                                                    |  |
| Session stats. You can download the latest o                                                                                                    | documents and change the password for the session.                                                                                                    |  |
| Transaction Name: 123 Anywhere Street<br>Create Date: 09/20/2017 12:08:59 PM PDT<br>Last Modified: 09/20/2017 3:16:39 PM PDT                                                                                             | Session Title : Listing Agreement<br>Current Status : Pending<br>Download :                                                                                          |  |
| Expires On : 09/21/2017 3:16:00 PM PDT<br>CC Email :                                                                                                    | Reminders : On<br>Email Message: <u>Click to View</u>                                                                                                    |  |

Once a session expires, it will automatically cancel the session and reflect that status on the Certificate of Authenticity, Session History, and Signing Session Information page. Expired sessions cannot be edited similar to cancelled sessions.

## SIGNER ACTIONS UI UPDATE

The Signer Actions display has been moved from the top of Step 4 to the left margin.

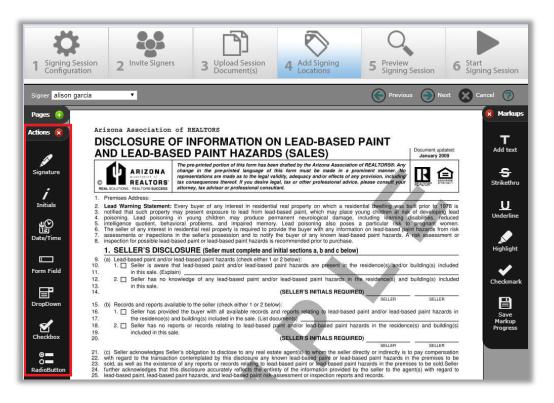

#### **DROP-DOWN SIGNER ZONES**

Senders can create a drop-down list to select from during the signing ceremony. To add a drop-down list, select the icon to drag and drop to the document location. Senders can then create the list with a maximum of 25 characters per line. All zone properties (required, optional, conditional) can be edited.

| Signer Alison Gar    | cia 🔹                                                                                                    |                                                                                                    | Previous 🕥 Next                | Cancel                                                    |                         |
|----------------------|----------------------------------------------------------------------------------------------------|----------------------------------------------------------------------------------------------------|--------------------------------|-----------------------------------------------------------|-------------------------|
| Pages +<br>Actions 8 |                                                                                                    | ies to sell the real property with all improvements, i<br>al property described herein (collectively the "Prer                                                                                                    |                                | 3% - 6,000<br>10% - 20,000                                | rcia                    |
| Signature            | 6. City:<br>7. Legal Description:<br>8<br>9.                                                                                           | County:                                                                                                    | Assessor's #:<br>AZ, Zip Code: | 20% - 40,000<br>50% - 100,000<br>• Required<br>• Optional | h                       |
| Initials             | 11. \$ <u>List: AG</u> Eam∳s<br>12. \$<br>13. \$                                                                                       |                                                                                                    |                                | Conditional<br>Select a Zone<br>Save                      | <ul><li>Close</li></ul> |
| Form Field           | <ol> <li>15.</li> <li>16.</li> <li>17. Earnest Money is in the form of: □</li> <li>18. Upon acceptance of this offer, the E</li> </ol> | Personal Check Wire Transfer Other<br>arnest Money, if any, will be deposited with: Ess<br>Letter of Credit or a source of funds from a financi                                                                                                    |                                |                                                           |                         |
|                      | 1d. 21. Close of Escrow: Close of Escrow                                                                                               | ("COE") shall occur when the deed is recorded at the large state of the second state and conditions of this Contract, execute and second state and second state |                                |                                                           |                         |

During the signing ceremony, the signer can make a selection from the list.

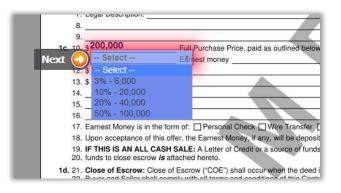

#### DROPBOX UPDATE

eSign's Dropbox integration has been updated to support the application's new code.

## **REMOVE TOOLS TAB**

The administrative tools tab has been removed to prevent branding changes.

## STATUS UPDATES

Session statuses have been updated per client request.